## **La formation à distance au Centre d'études du religieux contemporain**

## **Au premier cycle :**

- Le matériel pour la formation est déposé sur la plate-forme Moodle
- Ce matériel est **disponible du début à la fin du trimestre auquel** vous êtes inscrits.
- $\triangleright$  Il n'y a pas de classe virtuelle, vous réalisez les activités à votre rythme et au moment de votre choix
- $\triangleright$  Les dates à respecter sont celles des remises de travaux ou de participation à un forum tel que présenté dans le plan d'activité pédagogique au début de la formation
- $\triangleright$  Le titulaire du cours vous accompagne en répondant à vos questions par courriel et vous donnera de la rétroaction sur vos productions durant la session
- Pour accéder à Moodle :<https://www.usherbrooke.ca/moodle2-cours/>

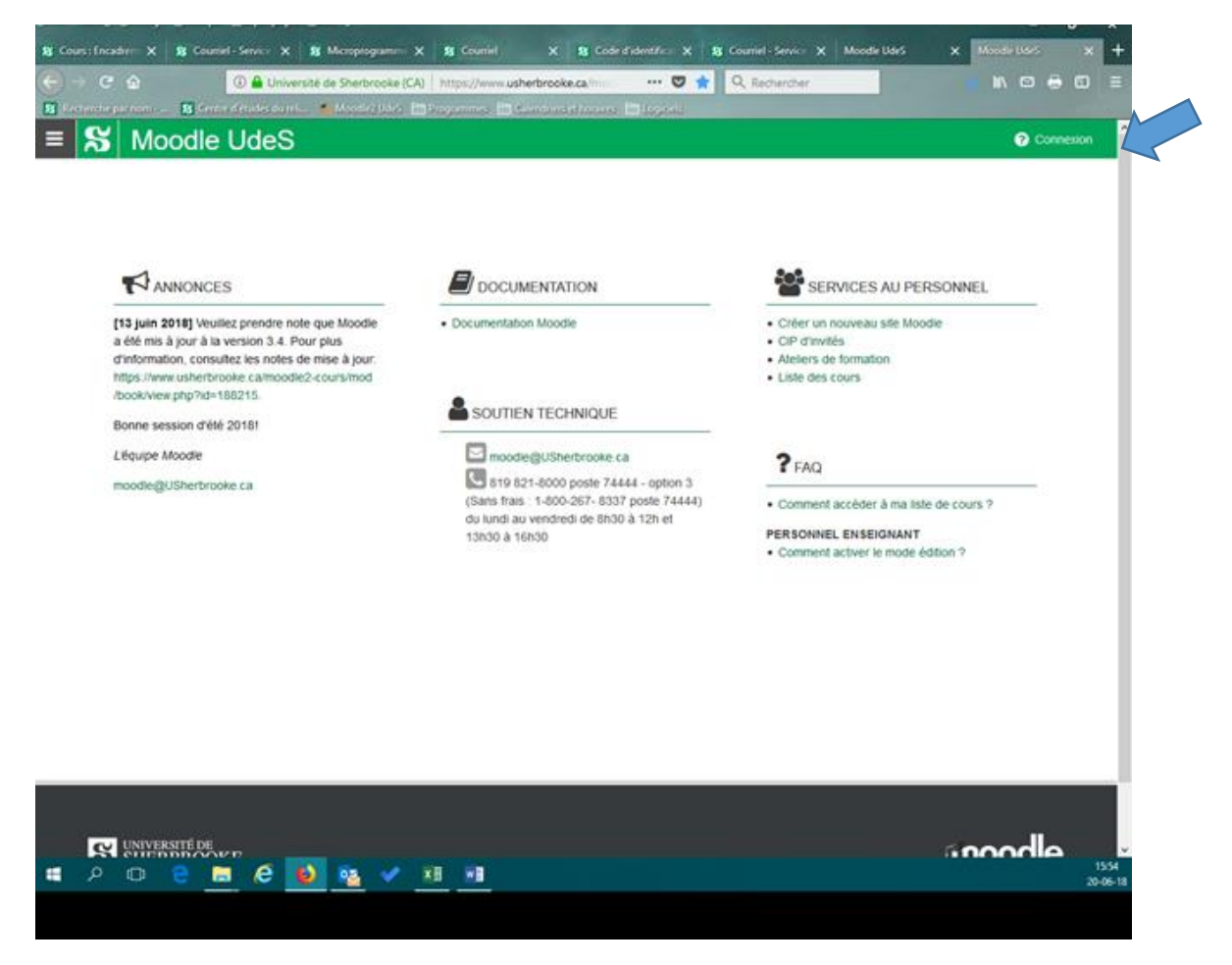

Une fois dans Moodle, vous aurez accès à votre liste personnalisée de pages Moodle. Cliquez sur le titre d'un cours auquel vous êtes inscrit pour accéder à son contenu.

## **Au deuxième cycle :**

- $\triangleright$  Pour un fonctionnement optimal, vous avez besoin d'un casque d'écoute avec micro, d'une webcam et d'un branchement internet haute vitesse
- Les classes virtuelles sont sur Adobe Connect. Vous serez ainsi en présence des gens qui ont choisi de suivre le cours en classe régulière ainsi qu'avec le titulaire du cours.
- Vous n'aurez qu'à cliquer sur le lien Adobe qui sera sur le site Moodle du cours auquel vous êtes inscrit.
- Bien que vous soyez en classe virtuelle, vous devez être présent selon l'horaire prévu au cours afin de participer aux travaux d'équipe et aux discussions avec l'ensemble du groupe.
- $\triangleright$  Les séances étant enregistrées, il sera possible de les revoir si des notions sont moins bien comprises.
	- \*\*\* voir les réponses de Louis à ce sujet pour valider l'info

**Important : Vous devez installer Adobe Connect et le tester avant votre première séance.**

Pour ce faire, vous devez aller à:

<https://www.usherbrooke.ca/webconference/soutien/seance-de-test-adobe-connect/>

Pour connaître l[a configuration requise](https://www.usherbrooke.ca/webconference/documentation/configuration-requise/) et avoir accès aux [Guide de démarrage rapide](https://www.usherbrooke.ca/webconference/documentation/guides-de-demarrage-rapide/) et au [Guide de référence,](https://www.usherbrooke.ca/webconference/documentation/guide-de-reference/) cliquez sur ce lien :

< [https://www.usherbrooke.ca/webconference/documentation/guide-de-reference/>](https://www.usherbrooke.ca/webconference/documentation/guide-de-reference/)

Dans la section « Étudiants » vous retrouverez toutes les informations pour :

- 1) Comment accéder à ma séance virtuelle
- 2) Préparer ma séance virtuelle
- 3) Participer à ma séance virtuelle

Si vous avez besoin d'aide, contactez :

Courriel [: soutienTI@USherbrooke.ca](mailto:soutienTI@USherbrooke.ca)

Téléphone à Sherbrooke : 819 821-8000, poste 74444, option 2

Téléphone à Longueuil : 450 463-1835, poste 74444, option 2